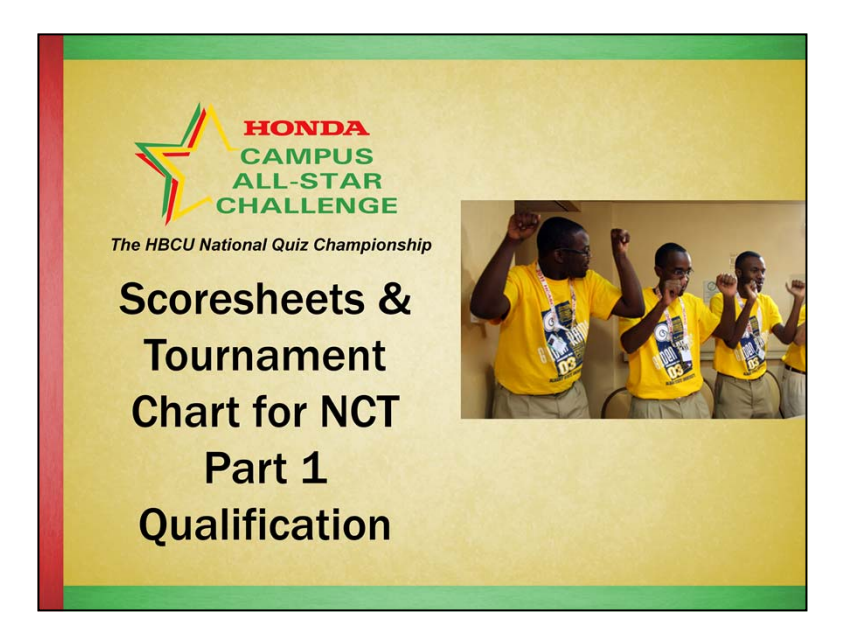

In this webcast, "Scoresheets & Tournament Chart for NCT Part 1 Qualification," we will cover:

- Re-printing scoresheets from the database
- Merging scoresheets into a single PDF file
- Completing and scanning the tournament chart

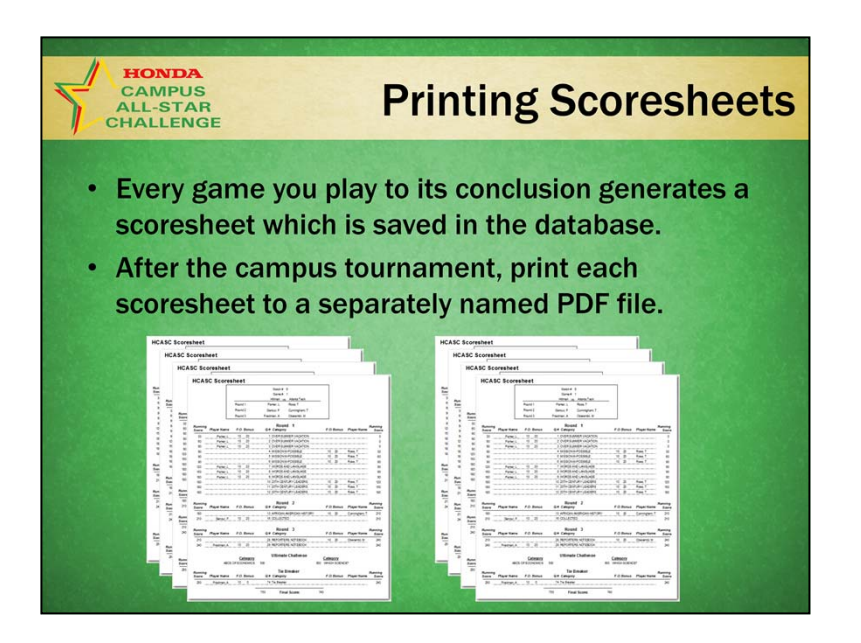

# **Printing Scoresheets**

- 1. From the Main Switchboard, one at a time, select the games for which you need to print the scoresheet.
- 2. Select as your "print driver" the PDF writer (PrimoPDF if you installed it with the HCASC Game Play Database).
- 3. Print each scoresheet to your C:\HCASC folder. Be careful to name them discretely (i.e.: Rm 1 Game 02 and Rm 2 Gm 04 or Round 1 Bulls vs. Lions and Round 1 Bears vs. Tigers).

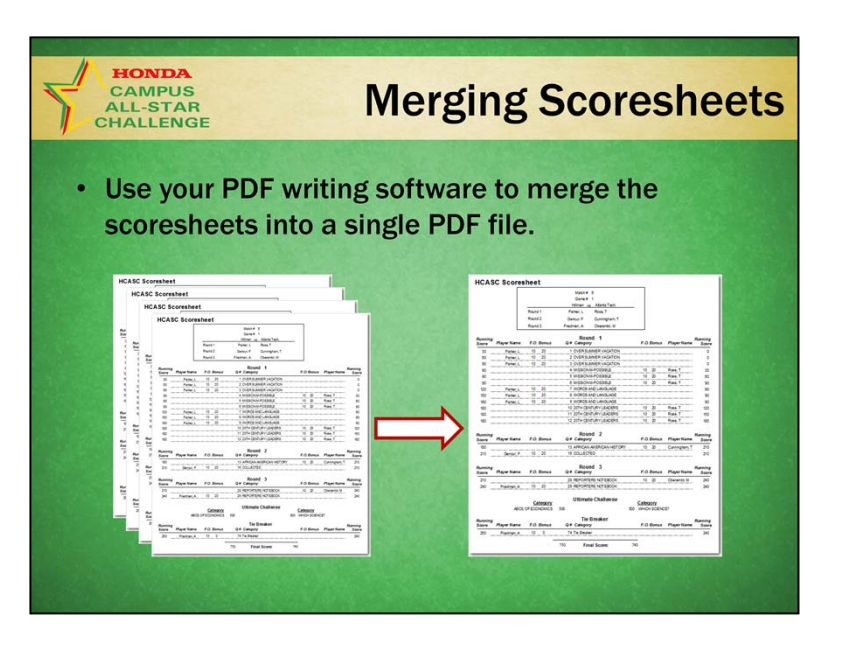

# **Merging Scoresheets**

- 4. Open your PFD writing software and merge all the scoresheets into a single PDF document for online submission during completion of your Campus Program report.
- 5. If you are not familiar with merging PDF documents, please seeks assistance from your IT department. Do this well in advance of the NCT Part 1 Qualification deadline.
- 6. IMPORTANT: If you used 2 laptops during your campus tournament, the scoresheets must be printed from each laptop. Move them using a flash drive to the "primary" laptop before merging them into one file.

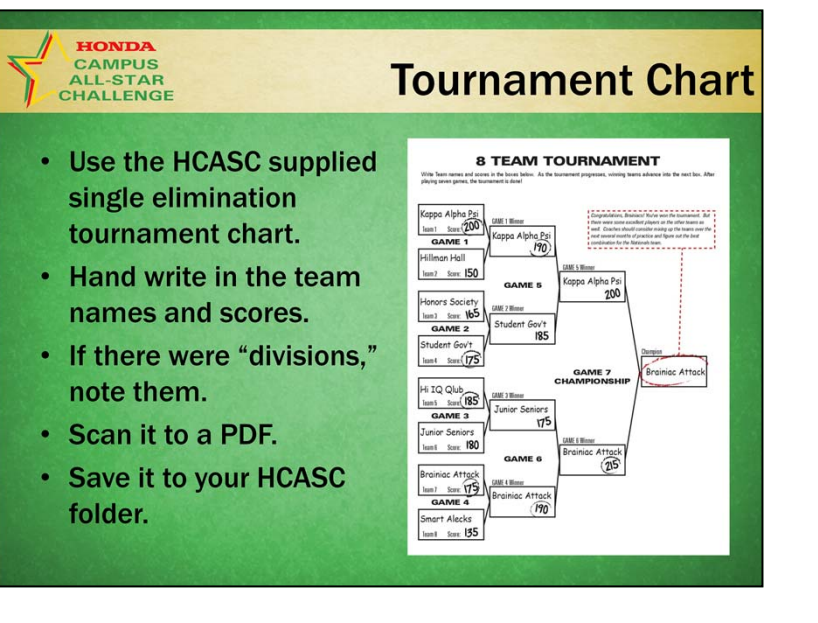

# **Tournament Chart**

- Use the HCASC-supplies single elimination tournament chart.
- Hand-write in the team names and scores.
- Use a scanner to scan it to a PDF.
- Save it in or move it to your C:\HCASC folder on the laptop. You will upload that PDF during the online submission of your Campus Program Report.

### **HCASC, The HBCU National Quiz Championship**

# **Tips**

We encourage you to:

- Get ahead on your NCT Part 1 NCT paperwork. Do not wait until the deadline.
- Update the tournament chart after every game.
- Uploaded PDF files are required. Ask your IT department for help sooner rather than later if you need assistance.

Tips

We encourage you to:

- Get ahead on your NCT Part 1 NCT paperwork. Do not wait until the deadline!
- Update the tournament chart after every game.
- Uploaded PDF files are required. Ask your IT department for help sooner rather than later if you need assistance.

That's it for this webcast. If you have any questions, please call or email us. We're happy to help you!